# ACT-8030W Przewodnik szybkiego uruchomienia

# **Opis wyglądu i klawiszy**

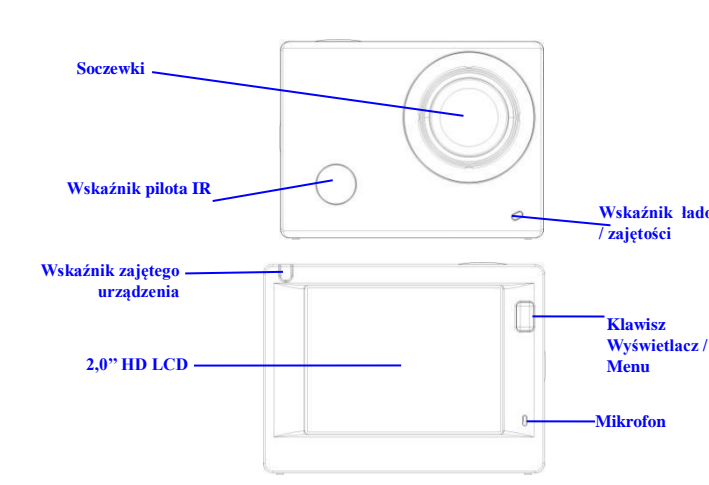

#### **Klawisz Zasilanie / Tryb Klawisz Migawka / OK**

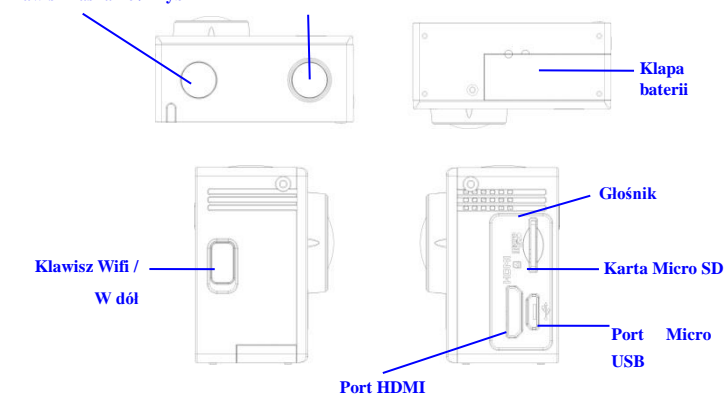

#### **Rozpoczęcie użytkowania**

**1. Naładować wbudowaną baterię litową**

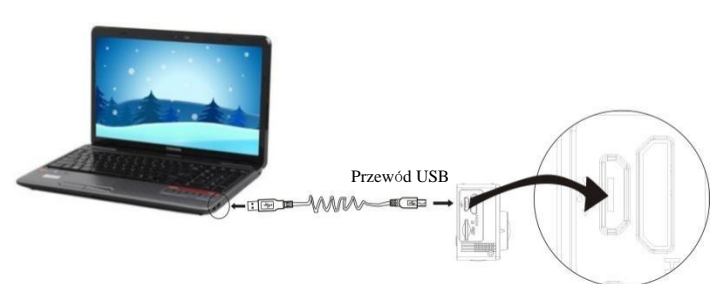

W celu ładowania podłączyć kamerę do komputera, wówczas wskaźnik ładowania zaświeci się czerwono a wyłączy po naładowaniu. Na ogół pełne ładowanie zajmuje 2 do 4-ch godzin.

## **2. Użycie karty pamięci**

- 1. Wsunąć kartę Micro SD do gniazda, aż do końca, wg wygrawerowanej wskazówki przy gnieździe karty.
- 2. Aby kartę TF wyjąć, nacisnąć lekko jej koniec a wówczas wyskoczy.

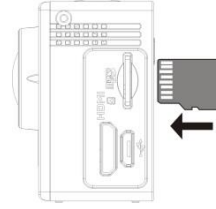

**Proszę pamiętać: Karty UHS (ultra highspeed) nie działają, nie są one zgodne wstecz w 100%**

**Uwaga: Kamera nie ma wbudowanej jednostki pamięci, wiec proszę pamiętać o włożeniu karty przed użyciem (zaleca się użycie kart Micro SD lepszej jakości,Minimalna klasa 6).**

## **3. Zasilanie zał./wył.**

3.1 Włączenie: Nacisnąć klawisz Zasilania przez 3 sekundy, ekran włączy się a kamera uruchomi.

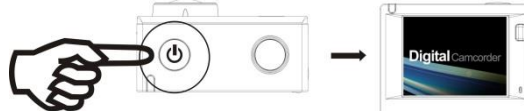

- 3.2 Wyłączenie zasilania: Aby kamerę wyłączyć, gdy jest ona w stanie bezczynności, należy przycisnąć przez 3 sekundy klawisz Zasilania.
- 3.3 Automatyczne wyłączenie ekranu: Ekran wyłączy się automatycznie, by zaoszczędzić energię, gdy kamera jest w stanie bezczynności. Wskaźnik wyłączonego ekranu wówczas się zaświeci.
- 3.4 Wyłączenie zasilania z powodu braku anergii. Gdy akumulator jest rozładowany, to wyświetli się na ekranie LCD ikona  $\mathbb{Z}$  wskazująca konieczność naładowania. Gdy ikona zamieni się na czerwoną i będzie migotać, to kamera wyłączy się automatycznie.

#### **4. Zmiana trybów działania Wskaźnik ładowania**

Kamera ma 3 tryby działania, zapis wideo, tryb zdjęć i tryb odtwarzania. Po włączeniu, naciskać klawisz Zasilania, by je przełączać.

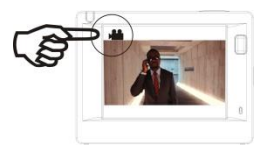

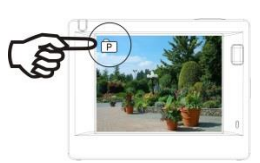

Tryb zapisu wideo Tryb wykonywania zdjęć

# **5. Znacznik**

Wskaźnik zajętości (czerwony): Gdy kamera pracuje np. zapisuje wideo, wykonuje zdjęcia lub automatycznie wyłączyła ekran, to wskaźnik działania migocze.

Wskaźnik ładowania (niebieski): Gdy jest włączony, to użytkownik jest informowany, że kamera jest ładowana, wyłączy się on po naładowaniu.

#### **6. Tryb zapisu wideo**

Po włączeniu zasilania, kamera przejdzie bezpośrednio do trybu zapisu wideo z trybem podglądu, nacisnąć klawisz migawki, by rozpocząć zapis wideo; nacisnąć go ponownie, by zapisywanie zatrzymać. Jeśli karta pamięci zapełni się, lub napięcie zasilania jest za niskie, zapis zostanie zatrzymany:

Wykonywanie zdjęcia podczas zapisu: Aby wykonać zdjęcie w trakcie nagrywania, nacisnąć przycisk Zasilanie. Po wykonaniu zdjęcia, na ekranie pokaże się tekst "ZDJĘCIE WYKONANE".

- 1. Ikona trybu, wskazująca tryb zapisu wideo; Wskazuje jakość wideo;
- 2. Wskazuje rozmiar wideo, a FHD 1080P (60FPS) / FHD 1080P (30FPS) / HD 720P (120FPS)
- / HD 720P (60FPS) / HD 720P (30FPS) jest opcjonalna;
- 3. Czas zapisu, wskazujący możliwą długość czasową zapisu; 4. Ikona akumulatora, wskazująca aktualny stan naładowania;

(Możliwe jest maksymalnie 29 minut nagrania wideo, po czym następuje zatrzymanie. Aby kontynuować, należy ręcznie ponownie włączyć aparat.)

# **7. Tryb wykonywania zdjęć**

Po włączeniu zasilania, nacisnąć dwukrotnie klawisz włączenia Zasilania, by przejść do trybu zdjęć, a w trybie podglądu nacisnąć klawisz migawki, by wykonać zdjęcie:

- 1. Ikona trybu, wskazująca aktualny stan jest dla trybu zdjęć; 2. Rozmiar wideo, a 5M/8M//12M/16MP jest opcjonalny;
- 
- 3. Ikona jakości zdjęć;
- 4. Licznik wskazujący ilość zdjęć do wykonania;
- 5. Ikona akumulatora, wskazująca aktualny stan naładowania.

#### **8. Posługiwanie się menu**

Są różne menu dla każdego trybu pracy, jak pokazano na następujących rysunkach:

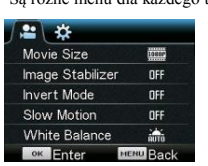

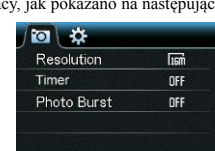

**MENU** Rock

**OK Enter** 

 $0 - \alpha$ Protect Delete

Menu dla zapisu wideo Menu dla trybu zdjęć

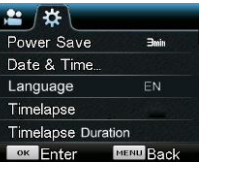

Menu trybu ustawień Menu odtwarzania

<sup>OK</sup> Enter

Działanie: Nacisnąć klawisz menu, menu tego trybu wyświetli się na LCD. W rym czasie nacisnąć klawisz włączenia Zasilania, aby przesunąć kursor w prawo lub w lewo i nacisnąć klawisz WIFI by przesunąć kursor do góry lub w dół i wybierać kolejno menu. Nacisnąć klawisz OK, by potwierdzić I nacisnąć klawisz Menu, by powrócić lub opuścić tryb menu.

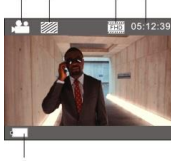

# ACT-8030W Przewodnik szybkiego uruchomienia

# Opis funkcji "Spowolniony ruch"

Spowolniony ruch oznacza, zapisywanie z normalną częstotliwością ramek/sek. i odtwarzanie z niższą częstotliwością. Na przykład, przy zapisie z częstotliwością 60 ramek/sek. i odtwarzaniu przy 30 ramek/sek., widać je będzie w zwolnionym tempie.

Działanie: w menu, wybrać opcję "Spowolniony ruch", nacisnąć OK, by przejść do podmenu, przemieścić kursor, by wybrać Włączony a następnie potwierdzić naciśnięciem OK. Widać będzie poniższe wyświetlenie:

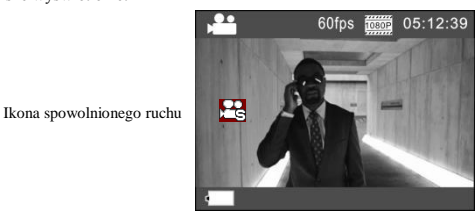

Nacisnąć migawkę, by zapis rozpocząć, nacisnąć migawkę ponownie, by zapis zatrzymać; Odtwarzać wideo w zwolnionym video

**JFG** 

Nacisnąć przycisk Zasilanie, by przejść do trybu odtwarzania; wybrać Wideo

Nacisnąć OK, by odtwarzać wideo w zwolnionym tempie, tak jak pokazano na prawym obrazku.

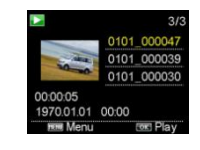

# **9. Jak zmienić język?**

Naciśnij przycisk "menu", następnie naciśnij "włącznik", a wejdziesz do menu ustawiania trybu.

Naciśnij przycisk "Wi-Fi", wybierz "Język" i kliknij "ok".

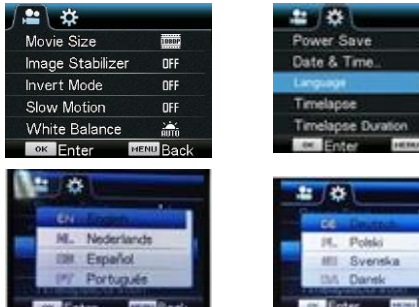

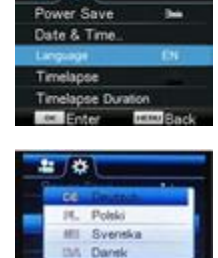

wybrać Wideo Nacisnąć OK, by odtwarzać wideo z efektem przeskoku czasu, tak jak pokazano na prawym obrazku.

Odtwarzanie zapisanego wideo: Nacisnąć przycisk Zasilanie, by przejść do trybu odtwarzania;

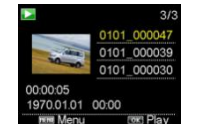

Uwaga: Jeśli funkcja Cyklicznego wykonywania zdjęć jest uruchomiona w trybie wykonywania zdjęć, to urządzenie wykonuje zdjęcia tylko z ustawionym okresem między wykonywaniem zdjęć i zakończy po ustalonym czasie trwania. Ta operacja jest podobna do tej w trybie Wideo.

# **Zastosowanie pilota**

1. Określenie klawiszy pilota Klawisze pilota pokazano na Port transmisji sygnału

rysunku po prawej:

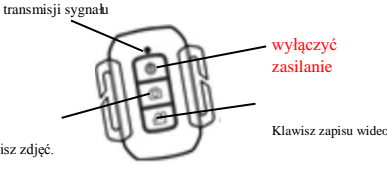

Klawisz zdjęć.

2. Zastosowanie pilota:

**Pilotem można rozpocząć nagrywanie, zrobić zdjęcie lub wyłączyć zasilanie. Nie można natomiast włączyć kamery, trzeba to zrobić ręcznie. Należy pamiętać, że pilot działa tylko wtedy, gdy nie jest używana funkcja wi-fi**

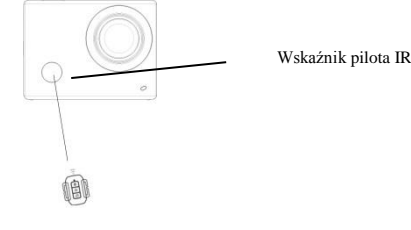

Opis funkcji "cyklicznego wykonywania zdjęć"

Funkcja "cyklicznego wykonywania zdjęć" jest używana głównie, w scenach miejskich, fotografowaniu natury, zjawisk astronomicznych, oraz rozwoju biologicznego. Funkcja ta pozwala na automatyczne wykonywanie zdjęć, z wcześniej ustalonym interwałem, a następnie utworzenie wideo, poprzez zebranie zdjęć ich analizę i przetworzenie; prędkość odtwarzania wideo jest regulowana poprzez zmianę prędkości odtwarzania ramek (zdjęć), tworząc w ten sposób specjalny efekt wideo.

#### Działanie:

- 1. W menu, wybrać opcję "Cykliczne wykonywanie zdjęć", nacisnąć OK, by przejść do podmenu, przemieścić kursor na interwał czasu z pomiędzy 3s/5s/10s/30s/1min, a następnie potwierdzić naciśnięciem OK.
- 2. W menu, wybrać opcję "Okres między wykonywaniem zdjęć", nacisnąć OK, by przejść do podmenu, przemieścić kursor na okres czasu z pomiędzy 5min/10min/15min/20min/30min/60min/Nieograniczony, a następnie potwierdzić naciśnięciem OK. Widać będzie poniższe wyświetlenie:

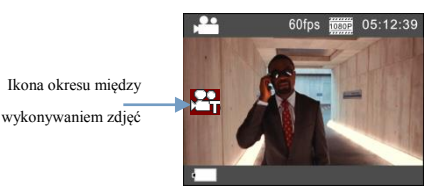

Nacisnąć migawkę, by zapis rozpocząć, nacisnąć migawkę ponownie, by zapis zatrzymać;

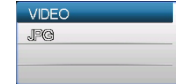

# **Podłączenie urządzenia do HDTV:**

Podłączyć kamerę wideo do telewizora HDTV kablem HD, jak pokazano na poniższym rysunku, sygnał pokazany na wyświetlaczu kamery zostanie przesłany automatycznie do telewizora HDTV i można na nim przeglądać wykonane wideo HD oraz fotografie.

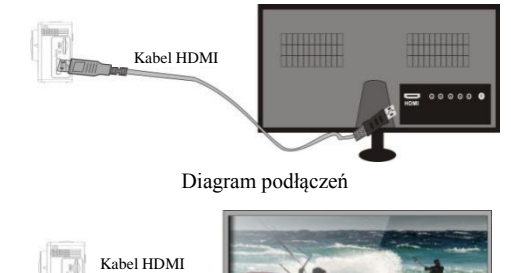

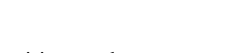

Transmisja sygnału

**Aplikacja (dla systemu Android i iOS)**

- **I. Jak uzyskać program instalacji aplikacji**
- 1. Dla systemu Android, należy wyszukać "DENVER ACTION CAM 2" w Play Store, by uzyskać odpowiedni program instalacji, a następnie można zainstalować go zgodnie z podanymi wskazówkami

# **Aplikacje Android**

1. Proszę zainstalować program aplikacji DENVER ACTION CAM 2 (dostarczany przez

dostawcę lub internet) dla telefonu komórkowego Android lub tabletu PC, następnie ekran

wyświetlacza wyświetli ikonę

- 2. Wsunąć kartę pamięci do kamery i włączyć ją. Nacisnąć klawisz WIFI, by wykonać połączenie WIFI, ekran wyświetlacza wyświetli ikonę sygnału WIFI z ekranem zewnętrznym informującym o podłączaniu WIFI.
- 3. Włączyć funkcje WIFI w telefonie komórkowym Android lub w tablecie PC i wyszukać nazwę aplikacji DENVERACT-8030W; proszę kontynuować łączenie aż do komunikatu systemowego potwierdzającego pomyślne połączenie; przy wykonywaniu połączenia WIFI po raz pierwszy proszę wprowadzić hasło: 1234567890.

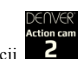

4. Dotknąć i uruchomić Ikonę programu aplikacji **kole** w telefonie komórkowym Android

lub tablecie PC; można bezpośrednio zobaczyć podgląd obrazu transmitowanego przez kamerę (patrz poniższy obrazek) i wykonać potrzebne czynności.

- 
- 1. Rozwiązanie
- 2. Równoważenie bieli
- Ustawienia (Wejście do menu ustawień)
- 4. Ikona sygnału Wi-Fi
- 5. Ikona stanu akumulatora
- kamery
- 6. Wejście do trybu odtwarzania 7. Przycisk migawki
- 8. Tryb wideo
- 9. Tryb fotografii

# **Aplikacje IOS**

5. Proszę zainstalować program aplikacji DENVER ACTION CAM 2 (dostarczany przez dostawcę lub internet) dla telefonu komórkowego IOS lub tabletu PC, następnie ekran

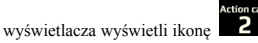

- 6. Wsunąć kartę pamięci do kamery i włączyć ją. Nacisnąć klawisz WIFI, by wykonać połączenie WIFI, ekran wyświetlacza wyświetli ikonę sygnału WIFI z ekranem zewnętrznym informującym o podłączaniu WIFI.
- 7. Włączyć funkcje WIFI w telefonie komórkowym IOS lub w tablecie PC i wyszukać nazwę aplikacji DENVERACT-8030W; proszę kontynuować łączenie aż do komunikatu systemowego potwierdzającego pomyślne połączenie; przy wykonywaniu połączenia WIFI po raz pierwszy proszę wprowadzić hasło: 1234567890.

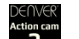

8. Dotknąć i uruchomić Ikonę programu aplikacji **2. Wzorowoście komórkowym IOS** lub

tablecie PC; można bezpośrednio zobaczyć podgląd obrazu transmitowanego przez kamerę (patrz poniższy obrazek) i wykonać potrzebne czynności.

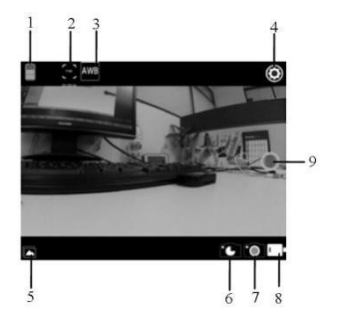

- 1. Ikona akumulatora DV
- 2. Rozdzielczość wideo
- 3. Równoważenie bieli
- 4. Ustawienia (wejście do menu ustawień)
- 5. Przejdź do trybu odtwarzania
- 6. Tryb poklatkowy
- 7. Tryb fotografii
- Tryb wideo
- 9. Przycisk migawki

# **Ostrzeżenie** • Bateria litowa w środku!

- Nie próbować otwierać tabletu!
- Nie narażać na działanie wysokich temperatur, wody, wilgoci i bezpośredniego nasłonecznienia!
	-

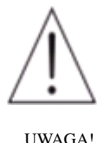

# WSZYSTKIE PRAWA ZASTRZEŻONE, PRAWA AUTORSKIE DENVER ELECTRONICS A/S

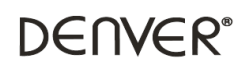

www.denver-electronics.com

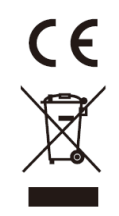

Urządzenia elektryczne i elektroniczne oraz baterie zawierają materiały, komponenty i substancje, które mogą być niebezpieczne dla zdrowia i środowiska, jeśli ze zużytymi materiałami (wyrzucanymi urządzenia elektrycznymi i elektronicznymi oraz bateriami) nie postępuje się właściwie.

Urządzenia elektryczne i elektroniczne oraz baterie są zaznaczone przekreślonym symbolem pojemnika na śmieci, patrz poniżej. Ten symbol oznacza, że urządzenia elektryczne i elektroniczne oraz baterie nie powinny być wyrzucane razem z innymi odpadami domowymi, lecz powinny być wyrzucane oddzielnie.

Ważne jest, abyś jako użytkownik końcowy wyrzucał zużyte baterie w odpowiednich i przeznaczonych do tego miejscach. W ten sposób zapewniasz, że baterie podlegają procesowi recyklingu zgodnie z rozporządzeniami władz i nie będą szkodzić środowisku.

We wszystkich miastach powstały punkty zbiórki, gdzie można oddać bezpłatnie urządzenia elektryczne i elektroniczne oraz baterie do stanowisk recyklingu bądź innych miejsc zbiorki, albo urządzenia i baterie mogą być odebrane z domu. Dodatkowa informacja jest dostępna w wydziale technicznym miasta.

Firma Inter Sales A/S niniejszym deklaruje, że ten produkt (ACT-8030W) jest zgodny z podstawowymi wymaganiami i innymi odnośnymi zaleceniami Dyrektywy 2014/53/EU. Kopię Deklaracji zgodności można otrzymać od: Inter Sales A/S Omega 5A Soeften

8382 Hinnerup Dania/Denmark

**Importer** DENVER ELECTRONICS A/S Omega 5A Soeften 8382 Hinnerup Dania [www.facebook.com/denverelectronics](http://www.facebook.com/denverelectronics)